## **IEC-3300**

### Fanless BOXed Chassis System with Intel® Celeron® Processor

## User's Manual Version 1.2

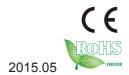

P/N: 4012330000120P

| Th | is page is intentionally left blar | nk. |
|----|------------------------------------|-----|
|    |                                    |     |
|    |                                    |     |
|    |                                    |     |
|    |                                    |     |
|    |                                    |     |
|    |                                    |     |
|    |                                    |     |
|    |                                    |     |
|    |                                    |     |
|    |                                    |     |
|    |                                    |     |
|    |                                    |     |

#### **Revision History**

| Version | Date           | Description                                                                                                    |
|---------|----------------|----------------------------------------------------------------------------------------------------|
| 1.0     | February, 2015 | Initial release                                                                                                    |
| 1.1     | April, 2015    | Remove IEC-3300-E3845 information from Specifications and Ordering information on page 2, 3, 4. Revise RAM installation on page 32, 33. Add P.35 4.1.4. Wall-mount |
| 1.2     | June, 2015     | Remove P.4 BTO SKUs<br>Revise P.3 Spec: Storage<br>Replace P.2.4 Product photos                                                                                    |

#### Contents

| Revision History                                   | i   |
|----------------------------------------------------|-----|
| Preface                                            | iv  |
| Copyright Notice                                   | iv  |
| Declaration of Conformity                          | iv  |
| CE                                                 |     |
| FCC Class A                                        | iv  |
| RoHS                                               |     |
| SVHC / REACH                                       | V   |
| Important Safety Instructions                      | vi  |
| Warning                                            |     |
| Replacing Lithium Battery                          | vii |
| Technical Support                                  |     |
| Warranty                                           |     |
| Chapter 1 - Introduction                           | 1   |
| 1.1. Product Highlights                            | 2   |
| 1.2. About this Manual                             | 2   |
| 1.3. Specifications                                | 2   |
| 1.4. Inside the Package                            | 4   |
| 1.5. Ordering Information                          |     |
| 1.5.1. Standard Accessories                        |     |
| 1.5.2. Optional Accessories                        | 5   |
| 1.5.3. Configure-to-Order Service                  |     |
| Chapter 2 - Getting Started                        |     |
| 2.1. Dimensions                                    | 8   |
| 2.2. Take A Tour                                   |     |
| 2.3. Driver Installation Notes                     |     |
| Chapter 3 - System Configuration                   | 13  |
| 3.1. Board Layout                                  | 14  |
| 3.1.1. Main Board                                  |     |
| 3.2. Jumper & Connectors                           |     |
| 3.2.1. Jumpers                                     | 16  |
| 3.2.2 Connectors                                   |     |
| Chapter 4 - Installation and Maintenance           | 29  |
| 4.1. Install Hardware                              |     |
| 4.1.1. Open the upper/bottom cover of the Computer |     |
| 4.1.2. Restore the upper/bottom cover              |     |
| 4.1.3. Install Memory Module                       |     |
| 4.1.4. Wall-Mount                                  | 35  |

| Chapter 5 - BIOS                                           | 37 |
|------------------------------------------------------------|----|
| 5.1. Main                                                  |    |
| 5.2. Advanced                                              |    |
| 5.2.1. Boot Configuration                                  | 42 |
| 5.2.2. PCI Express Configuration                           |    |
| 5.2.3. USB Configuration                                   |    |
| 5.2.4. SATA Configuration                                  |    |
| 5.2.5. ACPI Table/Feature Control                          |    |
| 5.2.6. SIO FINTEK71869E                                    | 45 |
| 5.3. Security                                              | 46 |
| 5.4. Power                                                 | 47 |
| 5.5. Boot                                                  |    |
| 5.6. Exit                                                  | 49 |
| Appendices                                                 | 51 |
| Appendix A: Install mSATA Storage                          |    |
| Appendix B: Wi-Fi Module WIFI-AT2200 Hardware Installation |    |

#### **Copyright Notice**

All Rights Reserved.

The information in this document is subject to change without prior notice in order to improve the reliability, design and function. It does not represent a commitment on the part of the manufacturer.

Under no circumstances will the manufacturer be liable for any direct, indirect, special, incidental, or consequential damages arising from the use or inability to use the product or documentation, even if advised of the possibility of such damages.

This document contains proprietary information protected by copyright. All rights are reserved. No part of this document may be reproduced by any mechanical, electronic, or other means in any form without prior written permission of the manufacturer.

### **Declaration of Conformity CE**

The CE symbol on the computer indicates that it is in compliance with the directives of the Union European (EU). A Certificate of Compliance is available by contacting Technical Support.

This product has passed the CE test for environmental specifications when shielded cables are used for external wiring. We recommend the use of shielded cables. This kind of cable is available from ARBOR. Please contact your local supplier for ordering information.

#### Warning

This is a class A product. In a domestic environment this product may cause radio interference in which case the user may be required to take adequate measures.

#### **FCC Class A**

This device complies with Part 15 of the FCC Rules. Operation is subject to the following two conditions:

- (1) This device may not cause harmful interference, and
- (2) This device must accept any interference received, including interference that may cause undesired operation.

#### NOTE:

This equipment has been tested and found to comply with the limits for a Class A digital device, pursuant to Part 15 of the FCC Rules. These limits are designed to provide reasonable protection against harmful interference when the equipment is operated in a commercial environment. This equipment generates, uses, and can radiate radio frequency energy and, if not installed and used in accordance with the instruction manual, may cause harmful interference to radio communications. Operation of this equipment in a residential area is likely to cause harmful interference in which case the user will be required to correct the interference at his own expense.

#### RoHS

ARBOR Technology Corp. certifies that all components in its products are in compliance and conform to the European Union's Restriction of Use of Hazardous Substances in Electrical and Electronic Equipment (RoHS) Directive 2002/95/FC.

The above mentioned directive was published on 2/13/2003. The main purpose of the directive is to prohibit the use of lead, mercury, cadmium, hexavalent chromium, polybrominated biphenyls (PBB), and polybrominated diphenyl ethers (PBDE) in electrical and electronic products. Member states of the EU are to enforce by 7/1/2006.

ARBOR Technology Corp. hereby states that the listed products do not contain unintentional additions of lead, mercury, hex chrome, PBB or PBDB that exceed a maximum concentration value of 0.1% by weight or for cadmium exceed 0.01% by weight, per homogenous material. Homogenous material is defined as a substance or mixture of substances with uniform composition (such as solders, resins, plating, etc.). Lead-free solder is used for all terminations (Sn(96-96.5%), Ag(3.0-3.5%) and Cu(0.5%)).

#### SVHC / REACH

To minimize the environmental impact and take more responsibility to the earth we live, Arbor hereby confirms all products comply with the restriction of SVHC (Substances of Very High Concern) in (EC) 1907/2006 (REACH --Registration, Evaluation, Authorization, and Restriction of Chemicals) regulated by the European Union.

All substances listed in SVHC < 0.1 % by weight (1000 ppm)

#### **Important Safety Instructions**

Read these safety instructions carefully

- 1. Read all cautions and warnings on the equipment.
- Place this equipment on a reliable surface when installing. Dropping it or letting it fall may cause damage
- 3. Make sure the correct voltage is connected to the equipment.
- 4. For pluggable equipment, the socket outlet should be near the equipment and should be easily accessible.
- 5. Keep this equipment away from humidity.
- 6. The openings on the enclosure are for air convection and protect the equipment from overheating. DO NOT COVER THE OPENINGS.
- 7. Position the power cord so that people cannot step on it. Do not place anything over the power cord.
- 8. Never pour any liquid into opening. This may cause fire or electrical shock.
- 9. Never open the equipment. For safety reasons, the equipment should be opened only by qualified service personnel.
- 10. If one of the following situations arises, get the equipment checked by service personnel:
  - a. The power cord or plug is damaged.
  - b. Liquid has penetrated into the equipment.
  - c. The equipment has been exposed to moisture.
  - d. The equipment does not work well, or you cannot get it to work according to the user's manual.
  - e. The equipment has been dropped or damaged.
  - f. The equipment has obvious signs of breakage.
- 11. Keep this User's Manual for later reference.

#### **Product Heat**

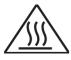

The computer generates heat during operation. Contact the computer's chassis with your body could cause discomfort or even a skin burn.

#### Warning

The Box PC and its components contain very delicately Integrated Circuits (IC). To protect the Box PC and its components against damage caused by static electricity, you should always follow the precautions below when handling it:

- Disconnect your Box PC from the power source when you want to work on the inside.
- 2. Use a grounded wrist strap when handling computer components.
- 3. Place components on a grounded antistatic pad or on the bag that came with the Box PC, whenever components are separated from the system.

#### **Replacing Lithium Battery**

Incorrect replacement of the lithium battery may lead to a risk of explosion.

The lithium battery must be replaced with an identical battery or a battery type recommended by the manufacturer.

Do not throw lithium batteries into the trash can. It must be disposed of in accordance with local regulations concerning special waste.

#### **Technical Support**

If you have any technical difficulties, please consult the user's manual first at: http://www.arbor.com.tw

Please do not hesitate to call or e-mail our customer service when you still cannot find out the answer.

http://www.arbor.com.tw

E-mail:info@arbor.com.tw

#### Warranty

This product is warranted to be in good working order for a period of one year from the date of purchase. Should this product fail to be in good working order at any time during this period, we will, at our option, replace or repair it at no additional charge except as set forth in the following terms. This warranty does not apply to products damaged by misuse, modifications, accident or disaster.

Vendor assumes no liability for any damages, lost profits, lost savings or any other incidental or consequential damage resulting from the use, misuse of, or inability to use this product. Vendor will not be liable for any claim made by any other related party.

Vendors disclaim all other warranties, either expressed or implied, including but not limited to implied warranties of merchantability and fitness for a particular purpose, with respect to the hardware, the accompanying product's manual(s) and written materials, and any accompanying hardware. This limited warranty gives you specific legal rights.

Return authorization must be obtained from the vendor before returned merchandise will be accepted. Authorization can be obtained by calling or faxing the vendor and requesting a Return Merchandise Authorization (RMA) number. Returned goods should always be accompanied by a clear problem description.

## Chapter 1

### Introduction

#### 1.1. Product Highlights

- Ultra Low Power and Fanless Design
- VGA/ HDMI output supported
- Seil. Rugged Design for Shock/Vibration Protection
- Easy Installation/Maintenance

#### 1.2. About this Manual

This manual is meant for the experienced users and integrators with hardware knowledge of personal computers. If you are not sure about the description herein, consult your vendor before further handling.

We recommend that you keep one copy of this manual for the quick reference for any necessary maintenance in the future. Thank you for choosing ARBOR products.

#### 1.3. Specifications

| System Kernel       |                                                                                              |  |
|---------------------|----------------------------------------------------------------------------------------------|--|
| Processor/ Chipset  | Soldered onboard Intel® Celeron® Processor<br>N2807 dual-core 1.58GHz / J1900 quad-core 2GHz |  |
|                     | Intel® Atom™ E3800 Processor by OEM Request                                                  |  |
| BIOS                | Insyde BIOS                                                                                  |  |
| Graphics            | Intel® Integrated HD Graphic                                                                 |  |
|                     | 1 x 204-pin DDR3L SO-DIMM socket, supporting 1600MHz SDRAM up to 8GB                         |  |
| System Memory       | Optional pre-install 2GB/4GB DDR3L SO-DIMM Memory Module                                     |  |
| Ethernet Controller | 2 x Realtek RTL8111E PCIe GbE controllers                                                    |  |
| I/O Ports           |                                                                                              |  |
| Serial Port         | 1 x DB-9 male connector for RS-232                                                           |  |
| USB Port            | 1 x USB 3.0 port<br>3 x USB 2.0 ports                                                        |  |
| LAN Port            | 2 x RJ-45 Gigabit Ethernet ports                                                             |  |
| Video Port          | 1 x DB-15 female connector for analog RGB                                                    |  |
| VIGEO POIL          | 1 x HDMI port                                                                                |  |
| Expansion Bus       | 1 x Mini-card socket (Half Size)                                                             |  |

| Storage                                                  |                                                            |  |  |
|----------------------------------------------------------|------------------------------------------------------------|--|--|
| Туре                                                     | 1 x mSATA socket, Optional pre-install 16GB/32GB mSATA SSD |  |  |
| Qualification                                            |                                                            |  |  |
| Certification                                            | CE, FCC                                                    |  |  |
| Environment                                              |                                                            |  |  |
| Operating Temp.                                          | -20 ~ 55°C ( -4 ~ 131°F), ambient w/ air flow              |  |  |
| Storage Temp.                                            | -40 ~ 85°C (-40 ~ 185°F)                                   |  |  |
| Relative Humidity                                        | 10 ~ 90% @ 55°C (non-condensing)                           |  |  |
| Vibration 3 Grms/5~500Hz/random operation                |                                                            |  |  |
| Shock Operating 40G (11ms), Non-operating 60G with mSATA |                                                            |  |  |
| Mechanical                                               |                                                            |  |  |
| Construction                                             | Whole aluminum chassis                                     |  |  |
| Mounting                                                 | Wall-mount, VESA mount                                     |  |  |
| Weight (Net / Gross)                                     | 0.6kg 1.32lb (Barebone)                                    |  |  |
| Dimensions<br>(W x D x H)                                | 163 x 109 x 39 mm (6.41" x 4.29" x 1.54")                  |  |  |
| Power Requirement                                        |                                                            |  |  |
| Power Input                                              | DC 12V input                                               |  |  |
| Danier Cananinantian                                     | 0.77A@12V (typical w/ N2807)                               |  |  |
| Power Consumption                                        | 1.04A@12V (typical w/ J1900)                               |  |  |

#### 1.4. Inside the Package

Upon opening the package, carefully inspect the contents. If any of the items is missing or appears damaged, contact your local dealer or distributor. The package should contain the following items:

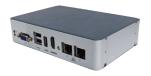

1 x IEC-3300 Programmable Embedded Controller

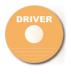

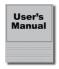

1 x Driver CD 1 x User's Manual

#### 1.5. Ordering Information

| IEC-3300-N2807 | Barebone system with Intel® Celeron® Processor N2807 |  |
|----------------|------------------------------------------------------|--|
| IEC-3300-J1900 | Barebone system with Intel® Celeron® Processor J1900 |  |

#### 1.5.1. Standard Accessories

The following items are normally optional, but some vendors may include them as a standard package, or some vendors may not carry all the items.

Power Adaptor 12VDC, 5A, 60W, 2.5¢ JACK, AC/DC

Adaptor with power cord

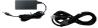

WMK-3300 Wall mount kit

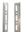

#### 1.5.2. Optional Accessories

Make the computer more tailored to your needs by selecting one or more components from the list below to be fabricated to the computer.

VMK-3300 VESA mount kit

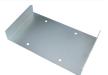

#### 1.5.3. Configure-to-Order Service

Make the computer more tailored to your needs by selecting one or more components from the list below to be fabricated to the computer.

| WIFI-AT2200 | Atheros AR9462 Wi-Fi module w/ 15cm internal wiring |                                                                                                    |
|-------------|-----------------------------------------------------|----------------------------------------------------------------------------------------------------|
| ANT-D11     | 1 x WiFi Dual-band 2.4G/5G antenna                  | 1                                                                                                    |
| 2GB SO-DIMM | DDR3L-1600 2GB SO-DIMM Memory module                |                                                                                                    |
| 4GB SO-DIMM | DDR3L-1600 4GB SO-DIMM Memory module                |                                                                                                    |
| 8GB SO-DIMM | DDR3L-1600 8GB SO-DIMM Memory module                |                                                                                                    |
| 16GB SSD    | mSATA MLC 16GB                                      | 200 - 200 300 300 300 300 300 300 300 300 300                                                                                                    |
| 32GB SSD    | mSATA MLC 32GB                                      | ODER TO CONTROL OF THE PROPERTY OF THE PROPERTY OF THE PROPERT |

## Chapter 2

### **Getting Started**

#### 2.1. Dimensions

The following illustration shows the dimensions of IEC-3300, with the measurements in width, depth, and height called out.

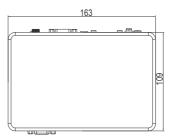

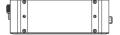

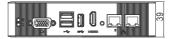

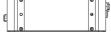

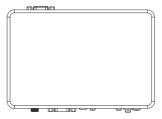

Unit: mm

#### 2.2. Take A Tour

The computer has some I/O ports, status LED light and controls on the front and rear panels. The following illustrations show all the components called out for IEC-3300.

#### **Front View**

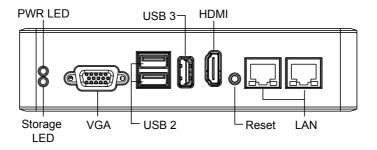

#### Status LED Lamps

LED lamps are recessed on the front side of the computer to draw users' prompt awareness of the computer's contiguous events such as power on/ off, data transmission and so on.

These lamps and the notifications delivered are summarized as following:

| LED Lamp | Color  | State    | Description          |
|----------|--------|----------|----------------------|
| DWD      | Green  | on       | Power is on.         |
| PWR      | N/A    | off      | No power input.      |
| Storage  | Yellow | Flashing | Storage is operating |

#### **Rear View**

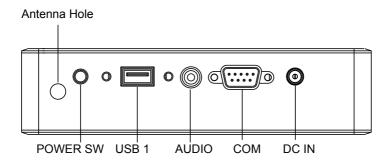

#### 2.3. Driver Installation Notes

The IEC-3300 supports Windows 7 and Windows 8.1. Find the necessary drivers on the CD that comes with your purchase. For different OS, the driver/utility installation may vary slightly, but generally they are similar.

Find the drivers on CD by the following paths:

#### Windows 7

| Device    | Driver Path                                                                    |  |
|-----------|--------------------------------------------------------------------------------|--|
| Audio     | \Audio\32bit_Win7_Win8_Win81_R275                                              |  |
| Audio     | \Audio\64bit_Win7_Win8_Win81_R275                                              |  |
| Chipset   | \Chipset\SetupChipset_10.0.13_PC                                               |  |
| Ethernet  | \Ethernet\Realtek\Win7\Install_Win7_7085_05222014                              |  |
| GPIO      | \GPIO\windows 7 32_64\Intel Atom E3800 Win7 IO Drivers_Gold_v1.0 package       |  |
| GPIO      | 501232_20140211                                                                |  |
| Granbia   | \Graphics\WIN7_32\Intel_EMGD.WIN7_PC_Version_36_15_0_1073                      |  |
| Graphic   | \Graphics\WIN7_64\Intel_EMGD.WIN7_PC_Version_37_15_0_1073                      |  |
| TXE       | \TXE\Installers (Only for 64-bit)                                              |  |
| USB3.0    | \USB3.0\Intel(R) USB 3.0 eXtensible Host Controller_Win7_32bit_64bit_R3.0.0.33 |  |
| Serial IO | \Serial IO\Intel Processor IO Drivers_Win7_32bit_64bit_Gold_v2.0               |  |

#### Windows 8.1

| Device    | Driver Path                                                    |
|-----------|----------------------------------------------------------------|
| A dl a    | \Audio\32bit_Win7_Win8_Win81_R275                              |
| Audio     | \Audio\64bit Win7 Win8 Win81 R275                              |
| Chipset   | \Chipset\SetupChipset_10.0.13_PC                               |
| Ethernet  | \Ethernet\Realtek\Win8_8.1\Install_Win8_8.1_8031_05222014      |
| GPIO      | \GPIO\Kit 100882 20140211 windows 8.1 64\GPIO(Only for 64-bit) |
| Cuambia   | \Graphics\WIN8_32\15.33.22.3621                                |
| Graphic   | \Graphics\WIN8_64\15.33.22.64.3621                             |
| TXE       | \TXE\Installers                                                |
| Serial IO | \Serial IO\SerialIO Installer Win8.1 64bit WW23                |

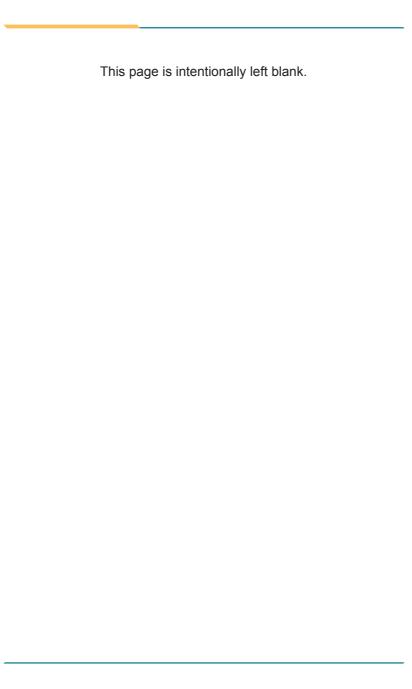

## Chapter 3

# System Configuration

#### 3.1. Board Layout

The engine of the computer is the main board. This section will provide an thorough view.

#### 3.1.1. Main Board

#### **Board Top**

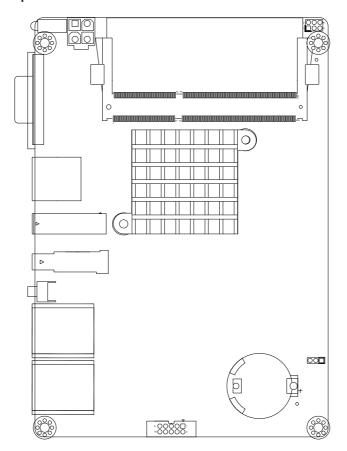

#### **Board Bottom**

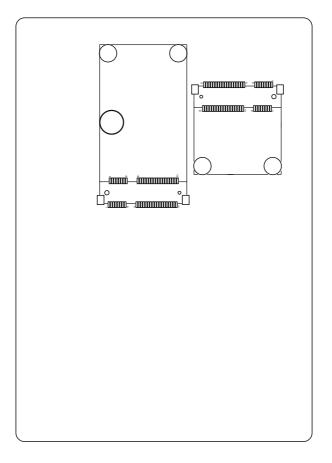

#### 3.2. Jumper & Connectors

The main board comes with some connectors to join some devices and some jumpers to alter hardware configuration. The power board also comes with some connectors. The following in this chapter will explicate each of these components.

#### **3.2.1. Jumpers**

#### JPIC1

Function: Sets the AT/ATX mode
Jumper Type: 2.00mm pitch 2x3-pin header
Setting: Pin Descrip

Pin Description

2-4 AT 

4-6 ATX mode (default)

Note to make consistent setting in BIOS | Advanced menu | ACPI Settings | Power-Supply Type to avoid possible conflict. See  $\underline{5.2.1}$ . Boot Configuration on page  $\underline{42}$ .

#### **Board Top**

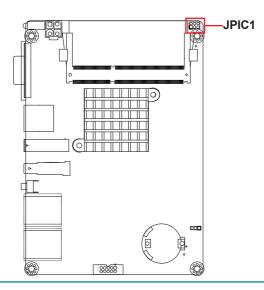

#### JBAT1

Function: Clears/keeps CMOS

**Jumper Type:** 2.00 mm pitch 1x3-pin header

Setting: Pin Description

|     | Boodiipti            | <u> </u> |
|-----|----------------------|----------|
| 1-2 | Keeps CMOS (default) | 3 2 1    |
| 2-3 | Clears CMOS          | 3 2 1    |

#### **Board Top**

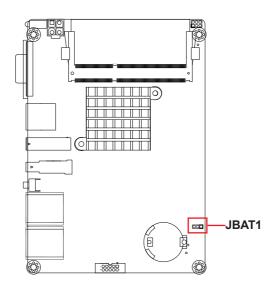

#### 3.2.2 Connectors

This section will guide you through the connectors on the main board.

#### LAN1, 2

Function: Ethernet connectors

Connector Type: RJ-45 connector that supports 10/100/1000Mbps fast Ethernet

Pin Assignment:

| Pin | Description | Pin | Description |
|-----|-------------|-----|-------------|
| 1   | MDI0+       | 2   | MDI0-       |
| 3   | MDI1+       | 4   | MDI1-       |
| 5   | MDI2+       | 6   | MDI2-       |
| 7   | MDI3+       | 8   | MDI3-       |

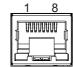

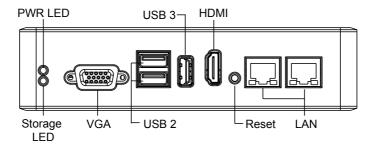

#### Reset

Function: Reset button

#### **Front Panel**

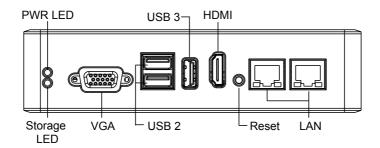

#### **HDMI**

Function: HDMI connector

Connector Type: 19-pin HDMI connector with flange

Pin Assignment:

18 11 11 12

The pin assignments conform to the industry standard.

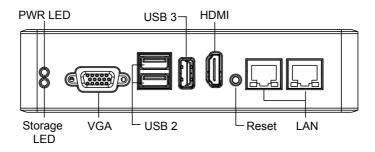

#### **USB 3.0**

Function: USB 3.0 connector

Connector Type: USB 3.0/2.0 type-A connectors

Pin Assignment:

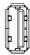

The pin assignments conform to the industry standard.

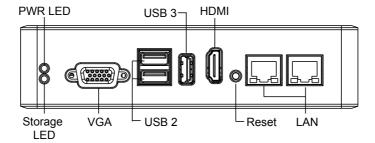

#### **USB 2.0**

Function: Double-stacked USB connectors
Connector Type: Two USB 2.0/1.0 type-A connectors

Pin Assignment:

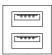

The pin assignments conform to the industry standard.

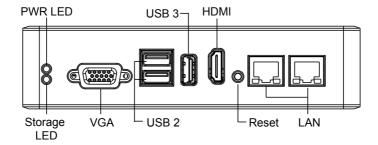

#### VGA

Function: Analog RGB connector
Connector Type: D-Sub 15-pin female connector

Pin Assignment: Pin Description. Pin

| Pin | Description. | Pin | Description |
|-----|--------------|-----|-------------|
| 1   | RED          | 9   | 5V          |
| 2   | GREEN        | 10  | GND         |
| 3   | BLUE         | 11  | N/C         |
| 4   | N/C          | 12  | D-DATA      |
| 5   | GND          | 13  | H-SYNC      |
| 6   | GND          | 14  | V-SYNC      |
| 7   | GND          | 15  | D-DCLK      |
| 8   | GND          |     |             |

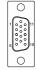

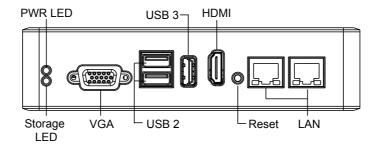

#### USB1

Function: USB 2.0 connector

Connector Type: USB 2.0/1.0 type-A connectors

Pin Assignment:

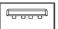

The pin assignments conform to the industry standard.

#### **Rear Panel**

### 

#### COM<sub>1</sub>

Function: Serial port

Connector Type: External 9-pin D-sub male connector

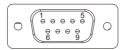

The pin assignments conform to the industry standard.

#### **Rear Panel**

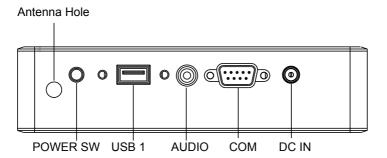

#### DC IN

Function: 12V adapter in DC jack

Connector Type: 2.5φ DC jack with nut and washer

| Pin          | Description |
|--------------|-------------|
| Center       | 12V         |
| Inner circle | GND         |

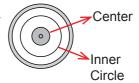

#### **Rear Panel**

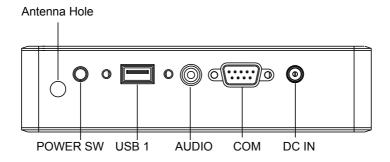

#### **AUDIO**

Function: Line\_out

#### **Rear Panel**

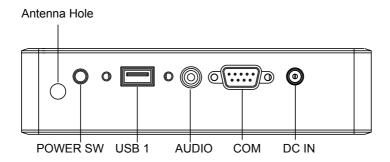

#### MC1

Function: Mini-card socket

Connector Type: Onboard 0.8mm-pitch 52-pin edge card connector

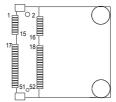

The pin assignments conform to the industry standard.

#### **Board Bottom**

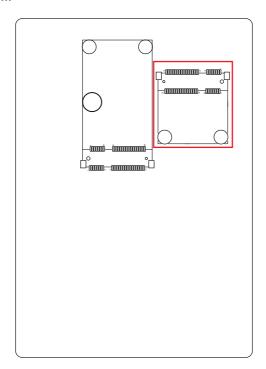

### mSATA1

Function: mSATA socket

Connector Type: Onboard 0.8mm pitch 52-pin edge card connector

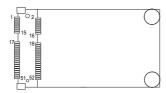

The pin assignments conform to the industry standard.

## **Board Bottom**

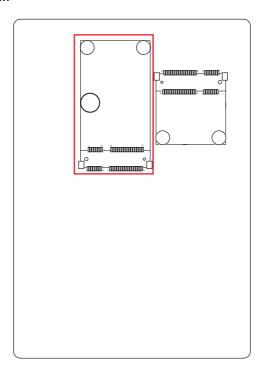

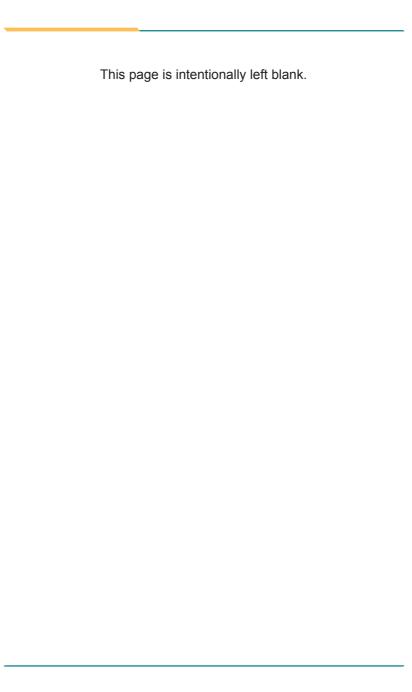

## **Chapter 4**

# Installation and Maintenance

#### 4.1. Install Hardware

The IEC-3300 is constructed based on modular design to make it easy for users to add hardware or to maintain the computer. The following sections will guide you to the simple hardware installations for the computer.

## 4.1.1. Open the upper/bottom cover of the Computer

Most of the connectors are built on the top side of the main board. To access these components, the computer's top cover has to go. Follow through the steps below to remove the top cover from the computer.

1. Place the computer on a flat surface. Loosen and remove the 4 screws from the computer's two sides as shown in the illustration below:

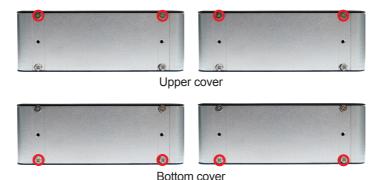

2. Remove the upper/bottom cover completely from the computer.

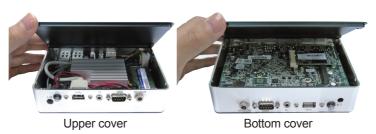

3. The inside of the computer comes to view.

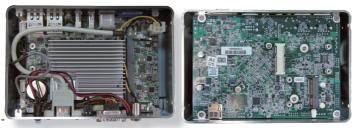

Upper side

Bottom side

## 4.1.2. Restore the upper/bottom cover

1. Restore the upper/bottom cover with the box.

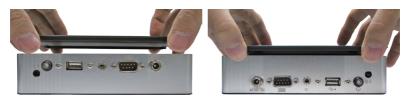

Upper cover

Bottom cover

2. Fasten the screws on sides to complete the assembly.

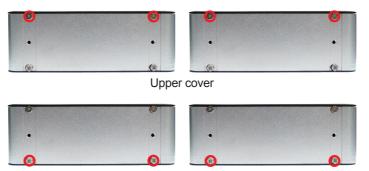

Bottom cover

### 4.1.3. Install Memory Module

The main board has one dual inline memory module (DIMM) socket. Load the computer with a memory module to make the computer run programs. The memory module for the computer's SO-DIMM socket should be a 204-pin DDR3 with a "key notch" off the centre among the pins, which enables the memory module for particular applications. There are another two notches at each left and right side of the memory module to help fix the module in the socket.

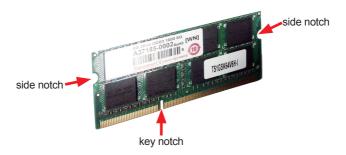

### To install a memory module:

- Remove the upper cover from the computer as described in 4.1.1. Open the upper/bottom cover of the Computer on page 30.
- 2. Find the SO-DIMM socket on the board as marked in the illustration below.

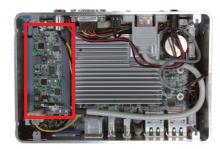

The SO-DIMM socket is horizontal type, and it has two spring-loaded locks to fix the memory module.

To prevent from interfering during installation, unplug the power connector.

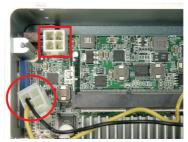

 Confront the memory module's edge connector with the SO-DIMM slot connector. Align the memory module's key notch at the break on the SO-DIMM slot connector.

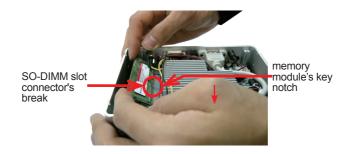

Aligh the memory module's key notch at the SO-DIMM slot connector's break.

5. By a slanted angle, fully plug the memory module until it cannot be plugged any more.

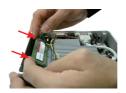

6. Press down the memory module until it is auto-locked in place.

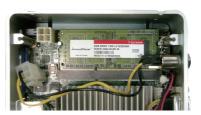

7. Plug the power connector into the socket.

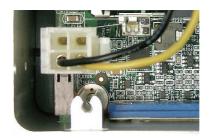

### 4.1.4. Wall-Mount

1. Fix the wall-mount kit on the both side of device with screws.

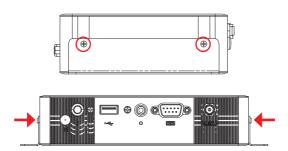

**2.** Find the cutouts marked in the illustration below. Mount the computer to a wall by the said cutouts.

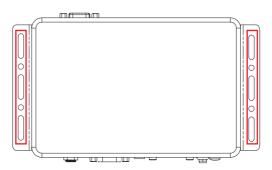

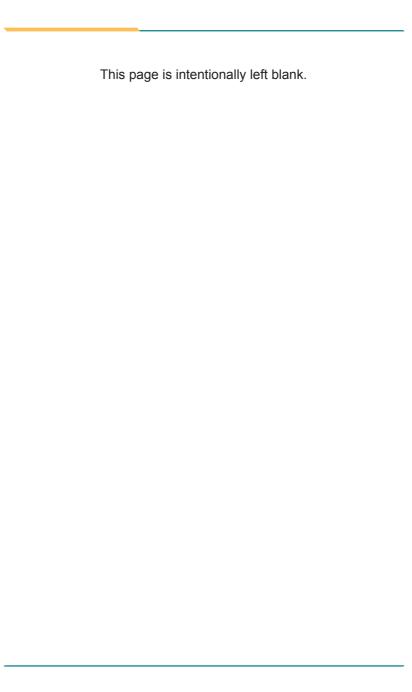

## Chapter 5

## **BIOS**

The BIOS Setup utility for the computer is featured by American Megatrends Inc to configure the system settings stored in the system's BIOS ROM. The BIOS is activated once the computer powers on. When the computer is off, the battery on the main board supplies power to BIOS RAM.

To enter the BIOS Setup utility, keep hitting the "Esc" key upon powering on the computer.

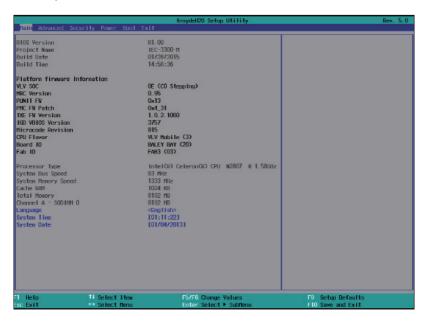

#### The BIOS featured menus are:

| Menu     | Description                                  |
|----------|----------------------------------------------|
| Main     | See <u>5.1. Main</u> on page <u>40</u> .     |
| Advanced | See <u>5.2. Advanced</u> on page <u>41</u> . |
| Security | See <u>5.3. Security</u> on page <u>46</u> . |
| Power    | See <u>5.4. Power</u> on page <u>47</u> .    |
| Boot     | See <u>5.5. Boot</u> on page <u>48</u> .     |
| Exit     | See <u>5.6. Exit</u> on page <u>49</u> .     |

## **Key Commands**

The BIOS Setup utility relies on a keyboard to receive user's instructions. Hit the following keys to navigate within the utility and configure the utility.

| Keystroke                  | Function                                                                                                    |
|----------------------------|----------------------------------------------------------------------------------------------------|
| $\leftarrow$ $\rightarrow$ | Moves left/right between the top menus.                                                                                                    |
| ↓ ↑                        | Moves up/down between highlight items.                                                                                                    |
| Enter                      | Selects an highlighted item/field.                                                                                                    |
| Esc                        | <ul> <li>On the top menus:         Use Esc to quit the utility without saving changes to CMOS.         (The screen will prompt a message asking you to select OK or Cancel to exit discarding changes.</li> <li>On the submenus:         Use Esc to quit current screen and return to the top menu.</li> </ul> |
| F5                         | Increases current value to the next higher value or switches between available options.                                                                                                    |
| F6                         | Decreases current value to the next lower value or switches between available options.                                                                                                    |
| F1                         | Opens the <b>Help</b> of the BIOS Setup utility.                                                                                                    |
| F9                         | Restore the Setup Default (The screen then prompts a message asking you to select <b>OK</b> or <b>Cancel</b> to restore to default.)                                                                                                    |
| F10                        | Exits the utility saving the changes that have been made. (The screen then prompts a message asking you to select <b>OK</b> or <b>Cancel</b> to exit saving changes.)                                                                                                    |

Note: Pay attention to the "WARNING" that shows at the left pane onscreen when making any change to the BIOS settings.

This BIOS Setup utility is updated from time to time to improve system performance and hence the screenshots hereinafter may not fully comply with what you actually have onscreen.

### 5.1. Main

The **Main** menu features the settings of **System Date** and **System Time** and displays some BIOS info and system info.

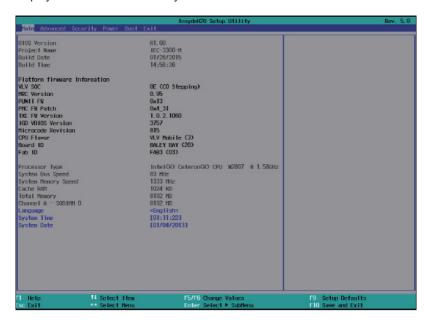

#### The BIOS info displayed are:

| Info                          | Description                                                                 |
|-------------------------------|-----------------------------------------------------------------------------|
| <b>BIOS Version</b>           | Delivers the computer's BIOS version.                                       |
| Project name                  | Delivers the name of the project                                            |
| <b>Build Date and Time</b>    | Delivers the date and time when the BIOS Setup utility was created/updated. |
| Platform firmware Information | Delivers the Platform firmware Information                                  |

### The featured settings are:

| Setting     | Description                                               |
|-------------|-----------------------------------------------------------|
| Language    | Select the current default language used by the InsydeH20 |
| System Time | Sets system time.                                         |
| System Date | Sets system date.                                         |

## 5.2. Advanced

Access the **Advanced** menu to manage the computer's system configuration including the Super IO chip.

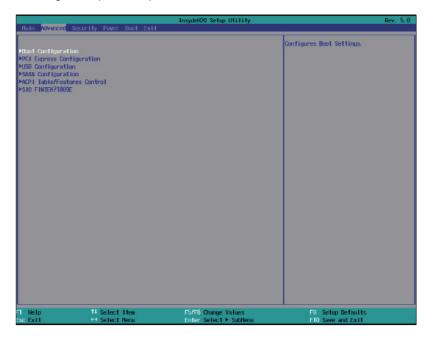

The featured settings and submenus are:

| Setting                          | Description                                      |
|----------------------------------|--------------------------------------------------|
| <b>Boot Configuration</b>        | See 5.2.1. Boot Configuration on page 42         |
| <b>PCI Express Configuration</b> | See 5.2.2. PCI Express Configuration on page 42  |
| USB Configuration                | See 5.2.3. USB Configuration on page 43          |
| SATA Configuration               | See 5.2.4. SATA Configuration on page 44         |
| ACPI Table/Feature<br>Control    | See 5.2.5. ACPI Table/Feature Control on page 45 |
| SIO FINTEK71869E                 | See 5.2.6. SIO FINTEK71869E on page 45.          |

## 5.2.1. Boot Configuration

| Setting | Description                        |
|---------|------------------------------------|
| Numlock | Select Power-on state for Num lock |

## **5.2.2. PCI Express Configuration**

Configures PCI Express by the following settings:

| Setting       | Description                                                                                                    |
|---------------|----------------------------------------------------------------------------------------------------|
| Mini PCI Port | <ul> <li>PCI Express Root Port 4         <ul> <li>Enables/disables this PCle port.</li> </ul> </li> <li>PCIe Speed             Options are: Auto, Gen 1, Gen 2             Auto is the default.</li> <li>ASPM Support             Options are:             Disable : disables ASPM             L0s : force all links to L0s state             L1 : force all links to L1 state             L0sL1 : force all links to L0s+L1 state             Auto : BIOS auto configure</li> </ul> |

## 5.2.3. USB Configuration

Select this submenu to view the status of the USB ports and configure USB features.

The featured settings are:

| Setting                           | Description                                                                                              |
|-----------------------------------|----------------------------------------------------------------------------------------------------|
| XHCI Pre-Boot Mode Support        | Enables/Disables XHCl Pre-Boot mode support                                                              |
| xHCI Mode                         | Set the mode of operation of xHCl controller<br>Options are Disabled/Enabled/Auto/Smart<br>Auto(default) |
| XCHI Controller                   | Enables/Disables XHCl controller                                                                         |
| <b>USB2 Link Power Management</b> | Enables/Disables USB2 Link Power Management.                                                             |
| XCHI Streams                      | Enables/disables XHCI Stream                                                                             |
| USB OTG Support                   | Enables/disables USB OTG Support                                                                         |
| USB VBUS                          | Turn ON/OFF USB VBUS. Turn ON in HOST mode, and turn OFF in OTG device mode.                             |
| USB RMH Mode                      | Enables/disables USB RMH Mode                                                                            |
| USB ECHI debug                    | Enables/disables USB ECHI debug                                                                          |
| USB Per-Port Control              | Enables/Disables USB Per-port control                                                                    |

## 5.2.4. SATA Configuration

Select this submenu to configure the SATA controller and HD.

| Setting                            | Description                                                                                          |  |
|------------------------------------|----------------------------------------------------------------------------------------------------|--|
| SATA Controller(s)                 | Enables/disables the present SATA controller.  • Enabled is the default.                             |  |
| SATA Test Mode                     | Enables/disables the SATA test mode.                                                                 |  |
| Configures SATA Mode               | Configures how to sun the SATA drives.  Options available are AHCI (default) and IDE.                |  |
| SATA Port 0 Hot Plug<br>Capability | Enables/disables hot-pluggable feature for the SATA port.                                            |  |
| SATA Port 1 Hot Plug<br>Capability | ▶ Enabled is the default.                                                                            |  |
| SATA Port 0 Connect to an ODD      | Enables/disables the SATA port connect to an ODD If enabled, when you connect an ODD to a SATA port. |  |
| SATA Port 1 Connect to an ODD      | The software auto detection for media insert and tray will be enabled.  Disabled is the default.     |  |
| Serial ATA Port 0                  | Delivers the SATA port Media information and Security Mode.                                          |  |
| Serial ATA Port 1                  |                                                                                                    |  |

## 5.2.5. ACPI Table/Feature Control

| Setting                 | Description                                                                                                    |
|-------------------------|----------------------------------------------------------------------------------------------------|
| FACP - RTC S4<br>Wakeup | This function will be avalible only when ACPI is enabled. Enables/disables S4 Wakup from RTC.                                                     |
| APIC - IO APIC Mode     | This item is valid only for WIN2K and WINXP. Also, a frech install of the OS must occur when APIC mode is desired. Enables/disables the APIC mode |
| DSDT - ACPI S3          | Enables/disables ACPI S3 state                                                                                                    |
| DSDT - ACPI S4          | Enables/disables ACPI S4 state                                                                                                    |
| BGRT - ACPI BGRT        | Enables/disables ACPI BGRT Table                                                                                                    |

## 5.2.6. SIO FINTEK71869E

Configures SIO by the following settings:

| Cornigates Gro by the following settings. |                                                                                                    |  |
|-------------------------------------------|----------------------------------------------------------------------------------------------------|--|
| Setting                                   | Description                                                                                                    |  |
| Power Loss mode                           | Set the state of Power Loss mode Options are Keep last state/ Bypass mode/ Always On(default)/ Always Off                                                                                                    |  |
| Serial Port A                             | <ul> <li>Serial Port A         Enables/disables the Serial port.</li> <li>Base I/O Address         Setup the Base I/O Address of the Serial Port.</li> <li>Interrupt         Setup the Interrupt of the Serial Port</li> </ul> |  |

## 5.3. Security

The **Security** menu sets up the TPM (Trusted Platform Module) device and password for the system's administrator account. Once the administrator password is set up, this BIOS Setup utility is limited to access and will ask for the password each time any access is attempted.

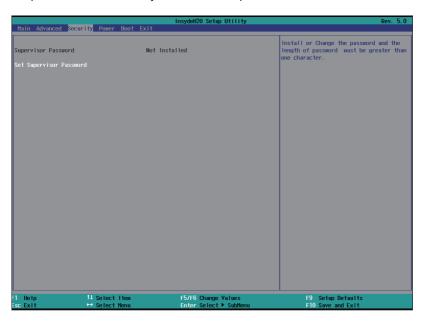

## The featured setting is:

| Setting                   | Description                                                                                                    |
|---------------------------|----------------------------------------------------------------------------------------------------|
| Select TPM<br>Device      | Select TPM device to initialize if a TPM device is installed.                                                                                                    |
| Administrator<br>Password | <ol> <li>Select Administrator password:</li> <li>Select Administrator Password.         An Create New Password dialog then pops up onscreen.     </li> <li>Enter your desired password that is no less than 3 characters and no more than 20 characters.</li> <li>Hit [Enter] key to submit.</li> </ol> |

### 5.4. Power

The **Security** menu sets up the password for the system's administrator account. Once the administrator password is set up, this BIOS Setup utility is limited to access and will ask for the password each time any access is attempted.

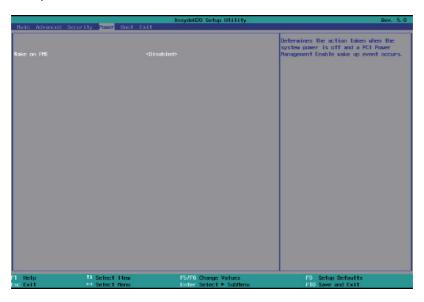

### The featured setting is:

| Setting | Description                                                                                                    |
|---------|----------------------------------------------------------------------------------------------------|
|         | Enables or diables Wake on PME.  Determines the action taken when the system power is off and a PCI Power Management Enable wake up event occurs. |

## 5.5. Boot

The **Boot** menu configures how to boot up the system such as the configuration of boot device priority.

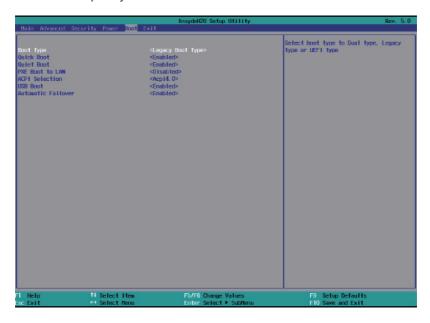

## The featured settings are:

| Setting            | Description                                                                                                |
|--------------------|----------------------------------------------------------------------------------------------------|
| Boot Type          | Select Boot Type. Options are <b>Legacy Boot Type</b> (default) and <b>UEFI Boot Type</b>                  |
| Quick Boot         | Allow InsydeH20 to Skip certain tests while booting . This will descrese the time need to boot the system. |
| Quiet Boot         | Disables or enables booting in text mode.                                                                  |
| PXE boot to LAN    | Disables or enables PXE boot to LAN.                                                                       |
| APCI Selection     | Select boot to Acpi 3.0/Acpi 1.0B<br>Options are Acpi 1.0B/Acpi 3.0/Acpi 4.0/Acpi 5.0                      |
| USB Boot           | Disables or enables booting to USB boot devices.                                                           |
| Automatic Failover | Enables/disables the Automatic Failover.                                                                   |

### 5.6. Exit

The **Save & Exit** menu features a handful of commands to launch actions from the BIOS Setup utility regarding saving changes, quitting the utility and recovering defaults.

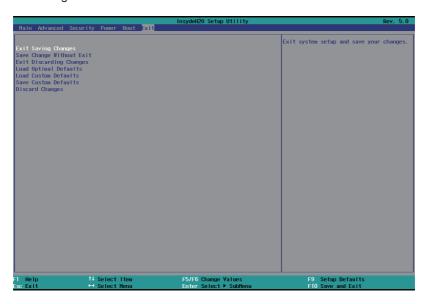

## The features settings are:

| Setting                   | Description                                                                                                    |
|---------------------------|----------------------------------------------------------------------------------------------------|
| Exit Saving Changes       | Saves the changes and quits the BIOS Setup utility.                                                                          |
| Save Changes Without Exit | Save Changes but does not quit the BIOS.                                                                                     |
| Exit Discard Changes      | Quits the BIOS Setup utility without saving the change(s).                                                                   |
| Load Optimal Defaults     | Restores all settings to defaults.  This is a command to launch an action from the BIOS Setup utility rather than a setting. |
| Load Custom Default       | Load custome default values                                                                                                  |
| Save Custom Default       | Save current setting as custome default                                                                                      |
| Discard Changes           | Discard all changes without Exit.                                                                                            |

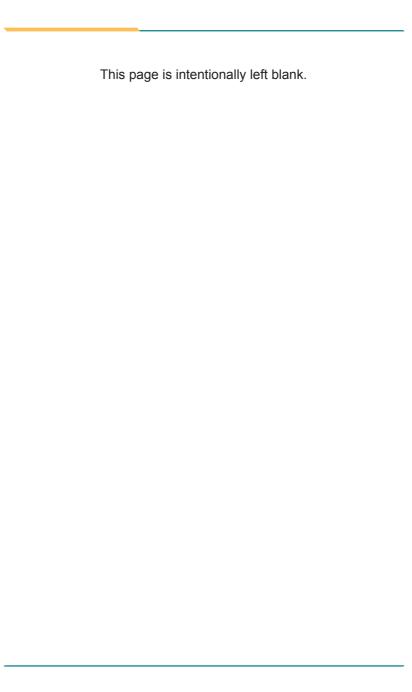

## **Appendices**

## Appendix A: Install mSATA Storage

To install an mSATA storage module to the computer:

1. Remove the top cover from the computer as described in <u>4.1.1. Open the upper/bottom cover of the Computer</u> on page <u>30</u>.

The inside of the computer comes to view.

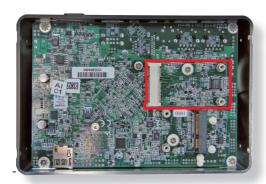

- 2. Find the socket for mSATA module as the picture above shows.
- 3. Confront the mSATA module's edge connector with the socket's connector. Align the module's key notch the connector's break.

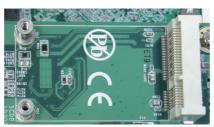

The module's key notch should meet the connector's break.

4. Fully plug the module until it cannot be plugged any more.

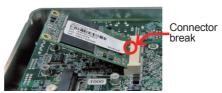

Fully plug the module.

5. Press the module down and fix the module in place using two screws.

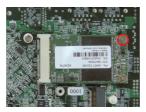

6. Restore the upper cover to the computer.

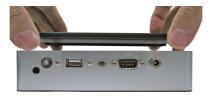

7. Fasten the screws on sides to complete the assembly.

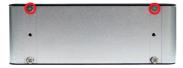

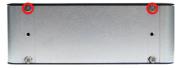

## Appendix B: Wi-Fi Module WIFI-AT2200 Hardware Installation

To use Wi-Fi, hardware-wise the computer needs a Wi-Fi module installed, and software-wise the computer needs the device driver and an application program. This appendix will guide you to install the Wi-Fi module **WIFI-AT2100** and the device driver. (To have a copy of the device driver, please contact ARBOR customer service by the contact info described in <u>Technical Support</u> on page <u>vii</u>.)

- Remove the computer's upper cover as described in 4.1.1. Open the upper/ bottom cover of the Computer on page 30.
- 2. Dismantle the power board from the main board.

The PCI Express Mini-card socket for wireless modules comes to view.

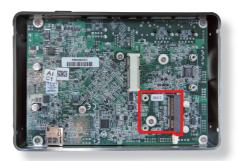

Note the socket has a break among the connector.

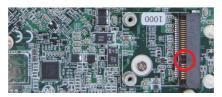

The module's key notch should meet the connector's break.

 Prepare the WIFI-AT2100 Wi-Fi module kit. The module is a half-size module of PCI Express Mini-card form factor, with two U.FL connectors, one is "MAIN", and the other is "AUX".

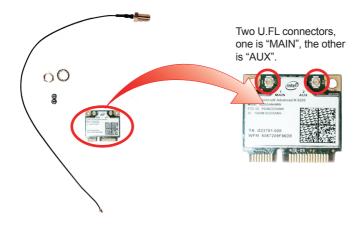

Plug the Wi-Fi module to the socket's connector by a slanted angle. Fully
plug the module, and note the notch on the wireless module should meet
the break of the connector.

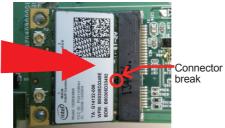

Fully plug the module.

5. Press the module down and fix the module in place using two screws.

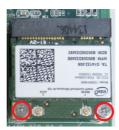

Remove a plastic plug from the computer's rear (or front) panel to make an antenna hole. Keep the plastic plug for any possible restoration in the future.

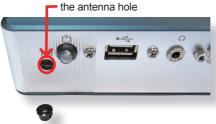

the removed plug

7. Have the RF antenna. The antenna has an SMA connector on one end and an MHF connector on the other.

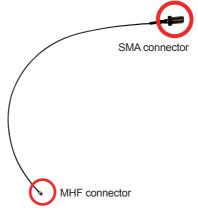

Connect the RF antenna's MHF connector to the Wi-Fi module's "MAIN" connector.

Connect the RF antenna's MHF connector to the Wi-Fi module's "MAIN" connector

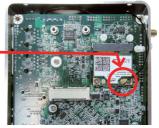

9. From the other end of the RF antenna, which is an SMA connector, remove the washer and the nut. Save the washer and nut for later use. Note the SMA connector has the form of a threaded bolt, with one flat side.

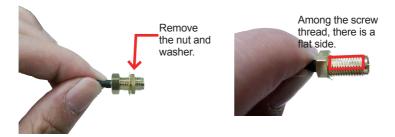

 Pull the SMA connector through the above mentioned antenna hole. Note to meet the aforesaid flattened side with the antenna hole's flat side.

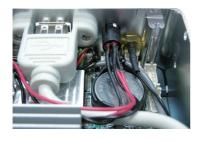

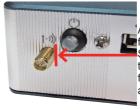

Arrange the flat side of the SMA connector to meet the flat side of the antenna hole.

## **Appendices**

11. Mount the washer first and then the nut to the SMA connector. Make sure the nut is tightened.

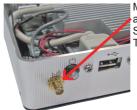

Mount the washer and the nut to the SMA connector. Tighten the nut.

12. Restore the computer's bottom cover and fasten the screws

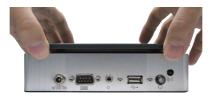

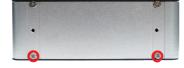

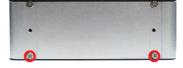

13. Have an external antenna. Screw and tightly fasten the antenna to the SMA connector.

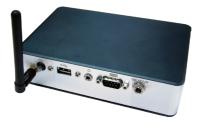